## 2025/06/01 20:45

## **Tasks and Task Scheduler**

You can create a scheduled task that will run when your computer is unlocked:

1/1

- 1. Start > Administrative Tools > Task Scheduler
- 2. or, Start > Run, enter "task", then "task scheduler"
- 3. left pane: select Task Scheduler Library
- 4. right pane: click Create Task... (NOTE: this is the only way to get the correct trigger)
- 5. in the Create Task dialog:

General tab -- provide a name for your task Triggers tab -- click New... and select On workstation unlock Action tab -- click New... and click Browse... to locate your script Conditions tab -- uncheck Start the task only if the computer is on AC power

- http://superuser.com/questions/15596/automatically-run-a-script-when-i-log-on-to-windows
- http://www.tothepc.com/archives/kill-windows-process-with-taskkill-command/

From: https://wiki.condrau.com/ - Bernard's Wiki

Permanent link: https://wiki.condrau.com/outd-7:task

Last update: 2016/02/28 02:33

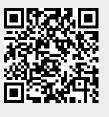